## 表示言語を変更する

表示するメニューなどの言語を変更できます。

*1* D をタッチして、メニューを表示する

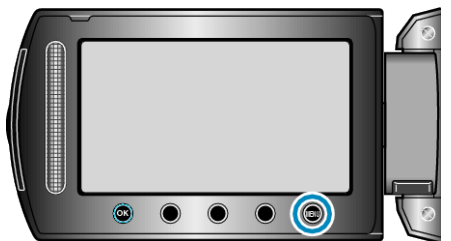

2 "表示設定"を選び、<sup>6</sup>をタッチする

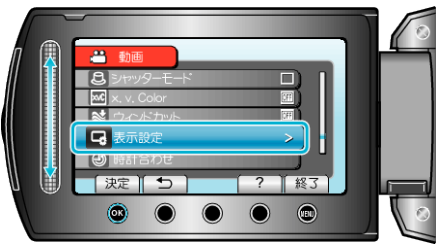

3 "LANG. /言語"を選び、68 をタッチする

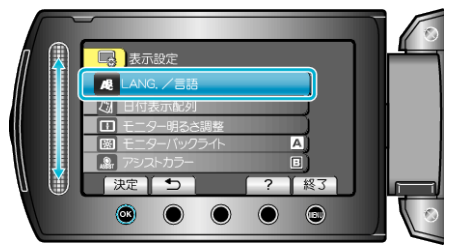

4 言語を選んで、6% をタッチする

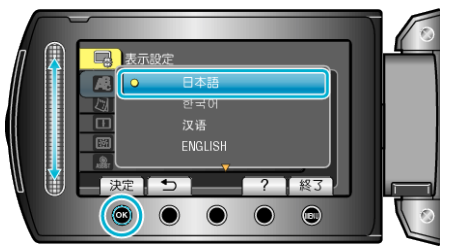